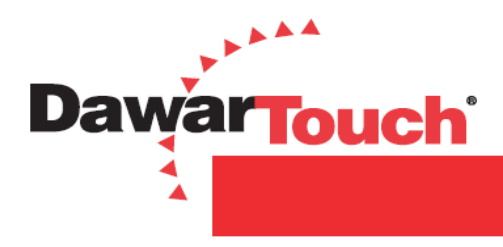

## **Projected Capacitive Demo Kit Setup Guide**

There are five main components you have received with your Dawar PCAP Demo Kit:

- 1.) Touch Screen (PN: PCAP\_10.4-00CL1) (1x)
- 2.) Controller Board (1x)
- 3.) Y Cable (PN: CT10050) (1x)
- 4.) USB Cable (PN: CT10051) (1x)
- 5.) 3M 7961 Rear Gasket Strip Set

The images below show the setup of the kit components and the placement of the optional rear gasket strips you have received:

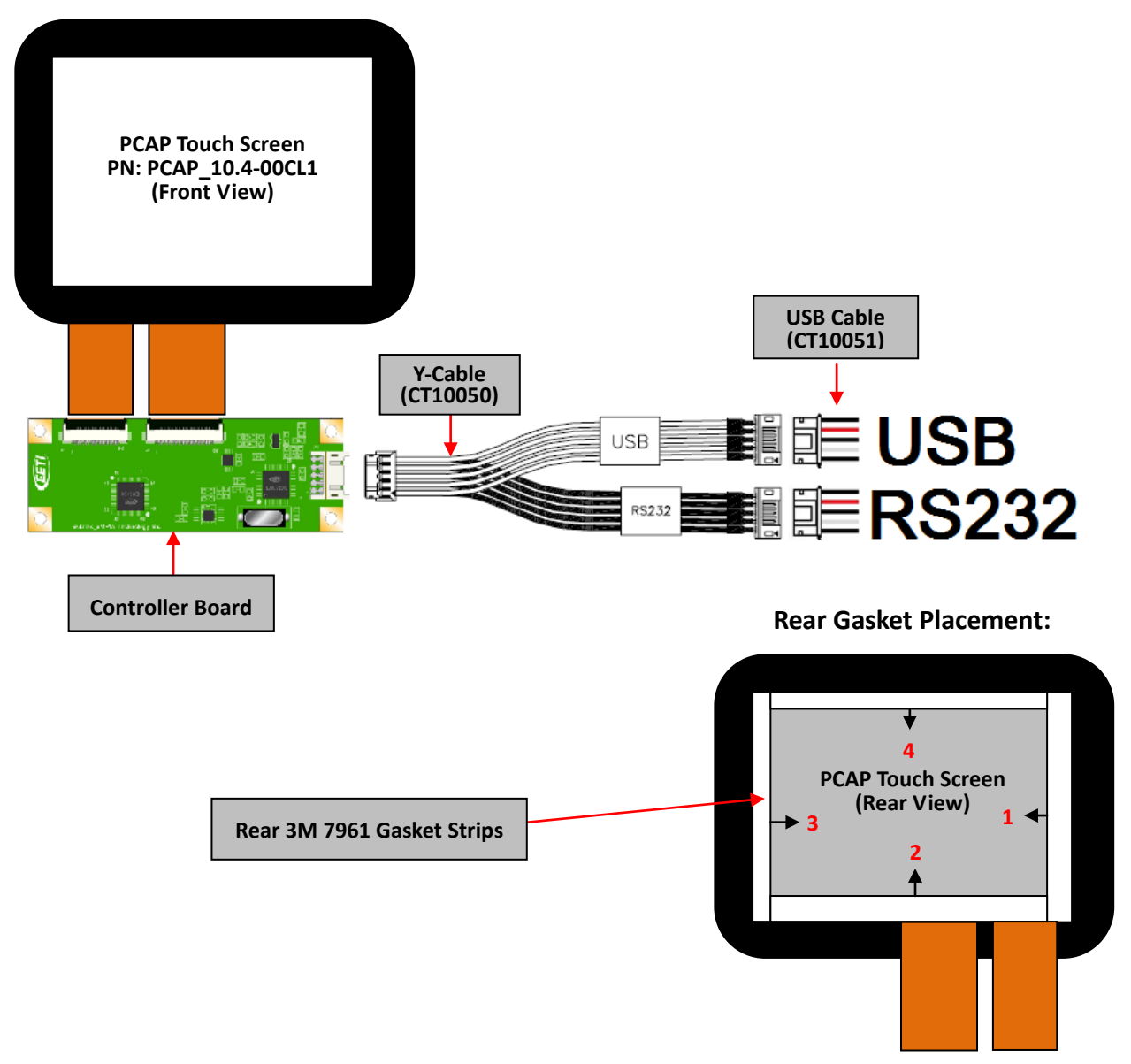

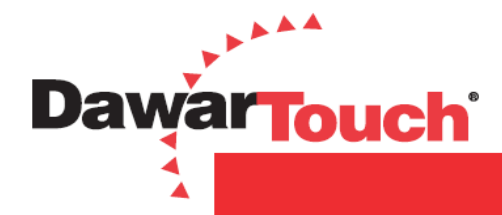

PCAP technology supports multi-touch input however, only certain operating systems, for instance Windows 7 (Home Premium or higher version, see below table), embraces native multi-touch while running the controller in USB HID (Human Interface Device) class driver. You can use PCAP technology in single touch mode with other OS's that does not support native multi-touch or you can program the controller to respond to multi touch input. For this example we are using Windows 7 and USB interface.

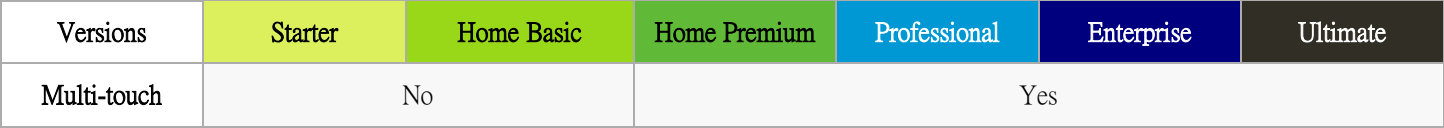

- 1. If your computer has installed eGalaxTouch driver before you will need to uninstall it otherwise, the PCAP controller will be recognized as an eGalax Touch device instead of an HID compliant device.
- 2. Turn your system completely on then follow the instructions below:
	- Plug the USB cable into your computer.
	- The controller will be recognized as USB HID device and automatically install. The following pop up messages will appear.

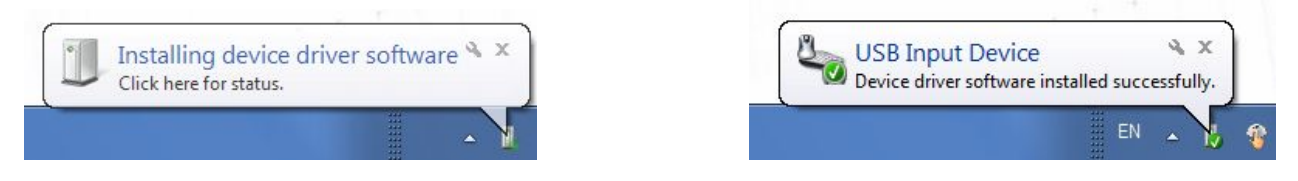

- Touch the sensor to check function.
- 4. There is no need to do calibration for PCAP technology.
- 5. PCAP touch sensor will work from either side but the firmware has been optimized for the orientation which was specified in the drawing.
- 6. If you require a change to the orientation, please contact Dawar Technologies for the required tools and firmware.
- 7. There are a few standard Microsoft programs you can use to demo the multi-touch functionality of the PCAP Technology:
	- Windows Paint will allow you to draw simultaneous lines with your fingers.
	- Windows Photo Viewer will allow you to demo the gesture functionality; pinch (zoom out), expand (zoom in), flick and rotate.

For additional multi-touch software applications, please download Microsoft Touch Pack for Windows 7 from the Microsoft website.

\_\_\_\_\_\_\_\_\_\_\_\_\_\_\_\_\_\_\_\_\_\_\_\_\_\_\_\_\_\_\_\_\_\_\_\_\_\_\_\_\_\_\_\_\_\_\_\_\_\_\_\_\_\_\_\_\_\_\_\_\_\_\_\_\_\_\_\_\_\_\_\_\_\_\_\_\_\_\_\_\_\_\_\_\_\_\_\_\_\_\_\_\_\_\_\_\_\_\_\_\_\_\_\_\_\_

Thank you for purchasing a Dawar PCAP Demo Kit. If you have any questions or need any additional support please contact us at: **Tel:** 412.322.9900 / 1.800.366.1904 **Email:** techsupport@dawar.com